# CENTREPSINT

# INTRODUCING NEW TASK HUB

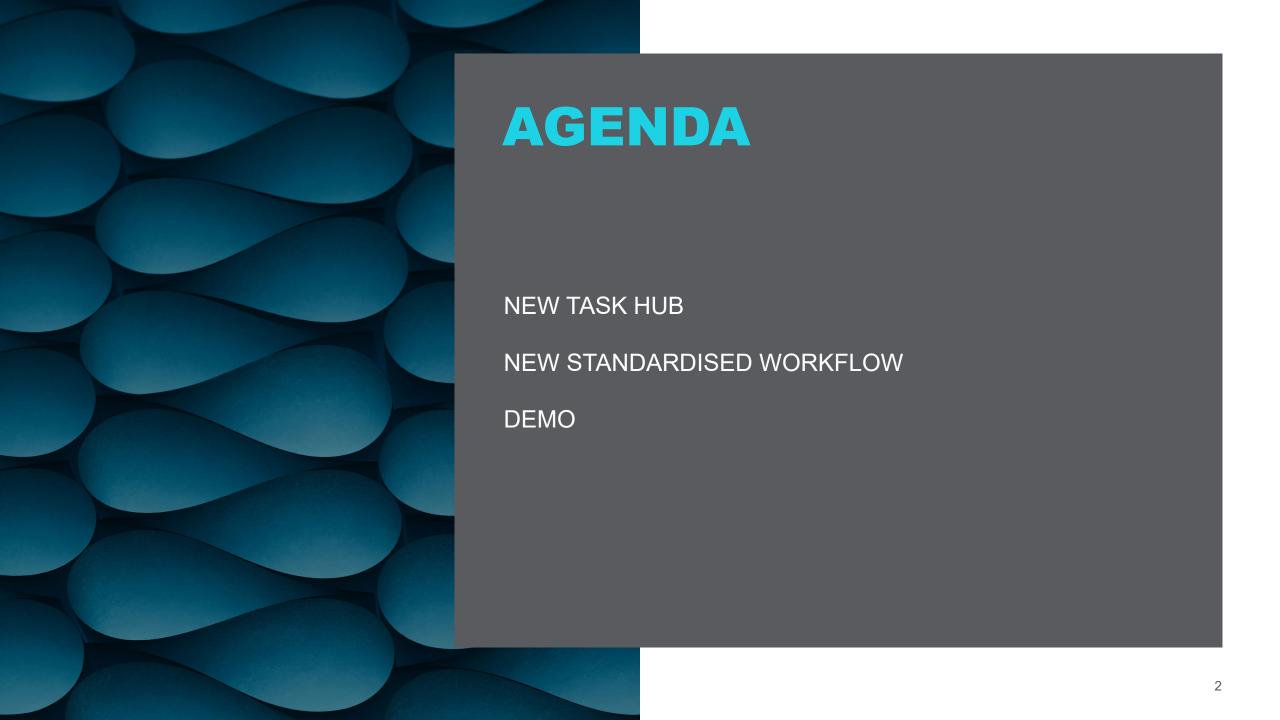

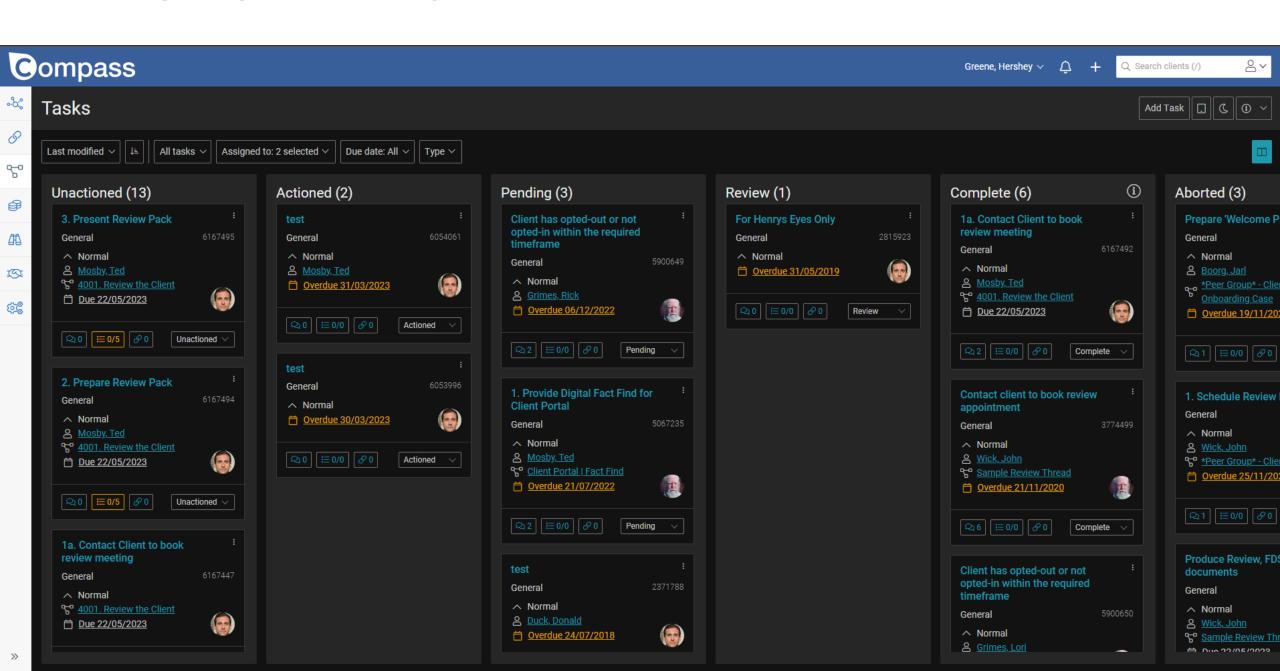

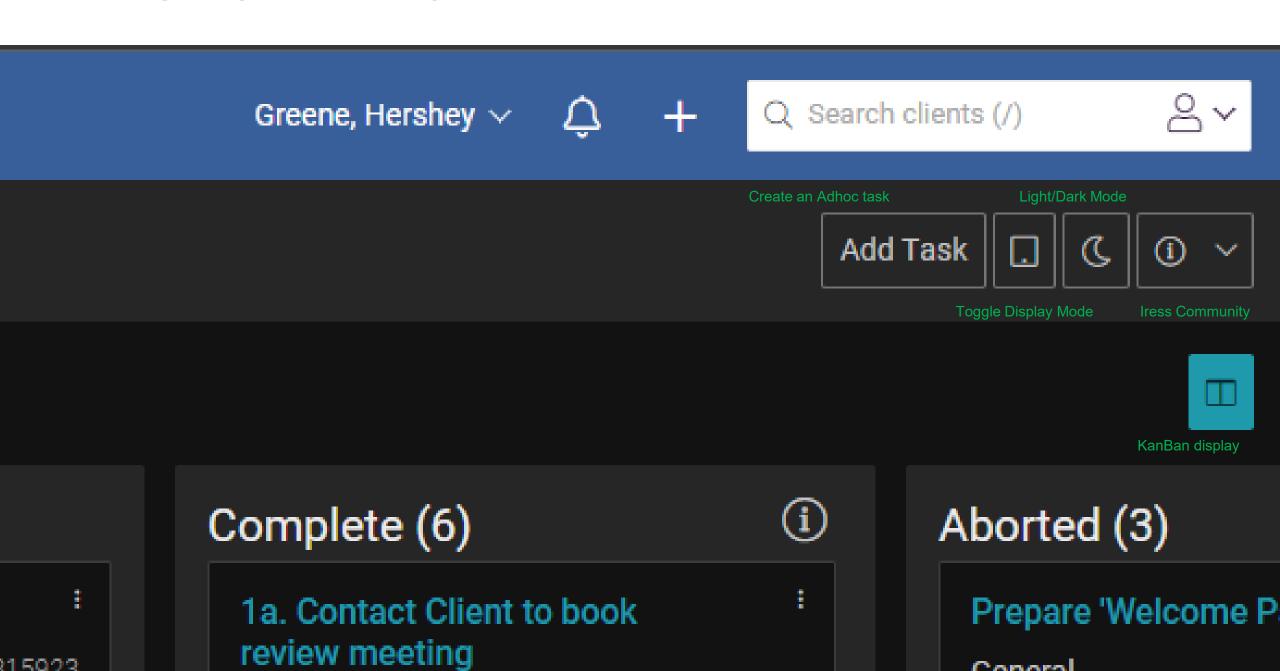

🗀 - D..... 00 /DE /0000

# Compass

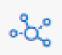

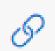

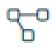

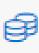

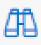

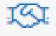

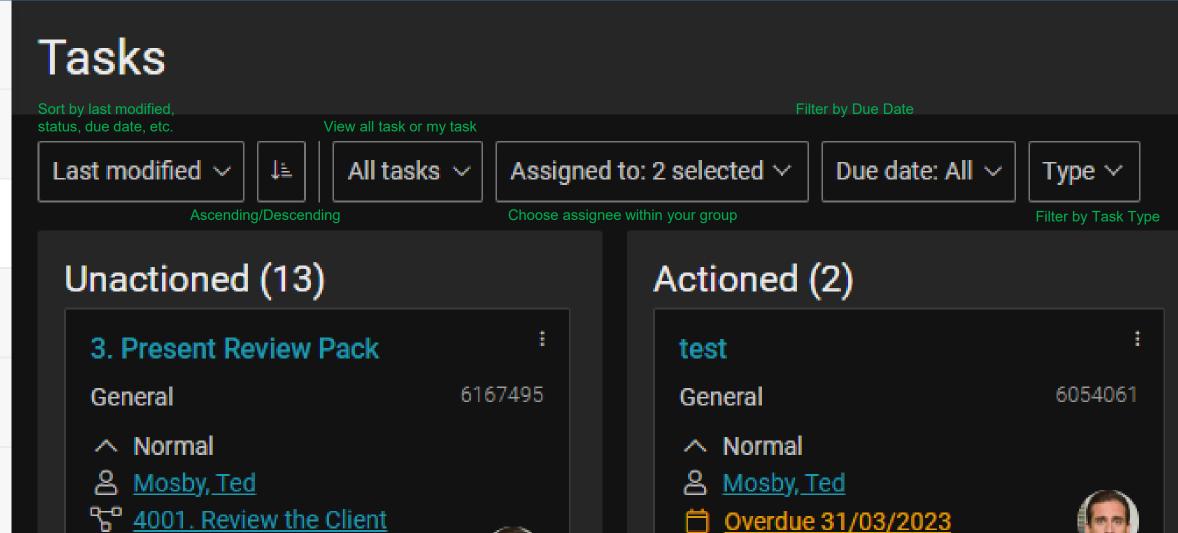

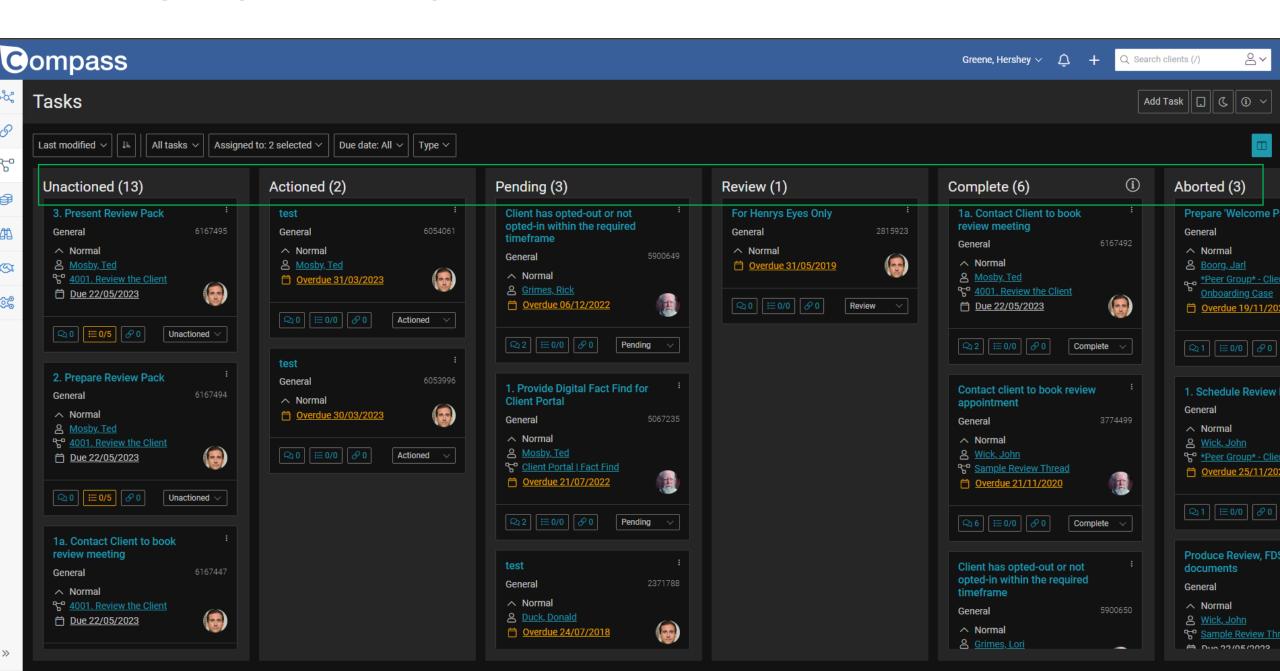

**≣** 0/5

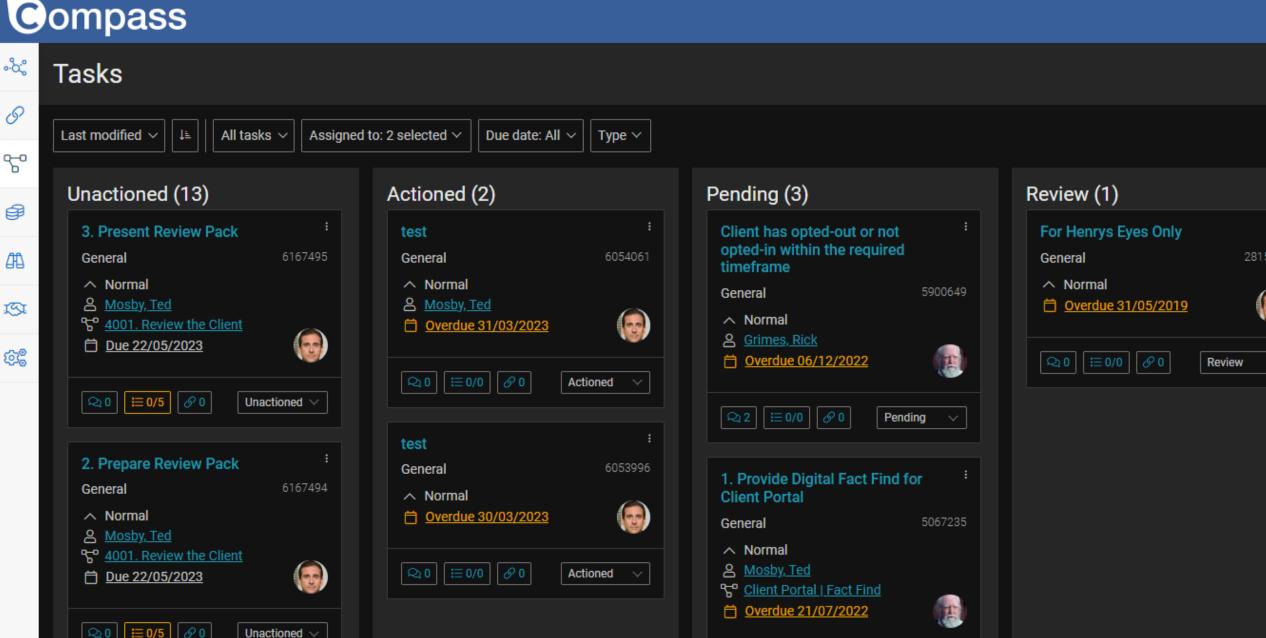

# Compass

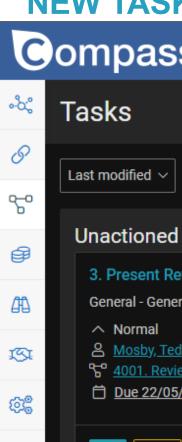

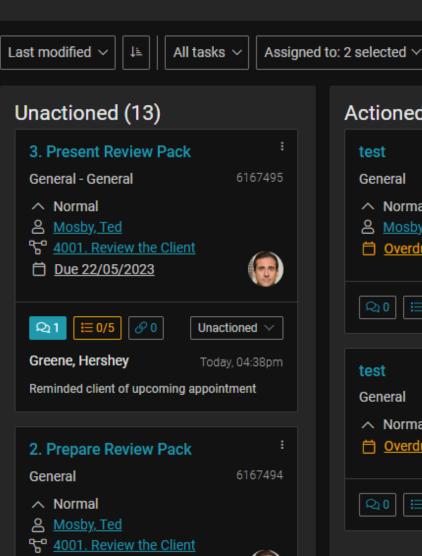

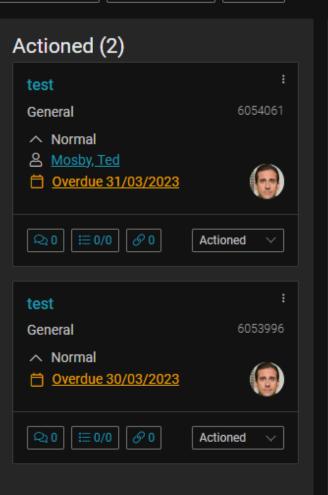

Due date: All V

Type ∨

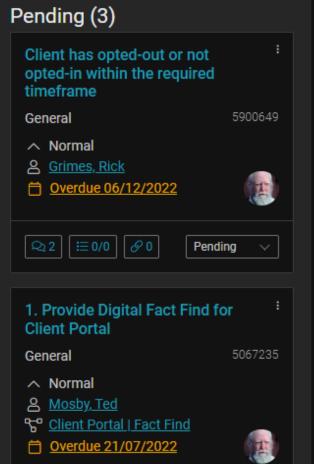

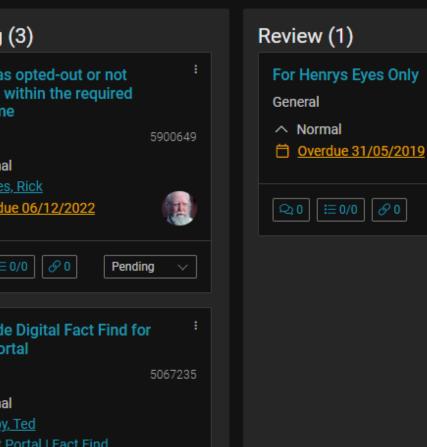

Revi

# Compass

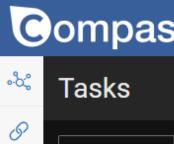

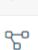

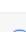

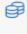

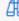

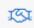

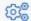

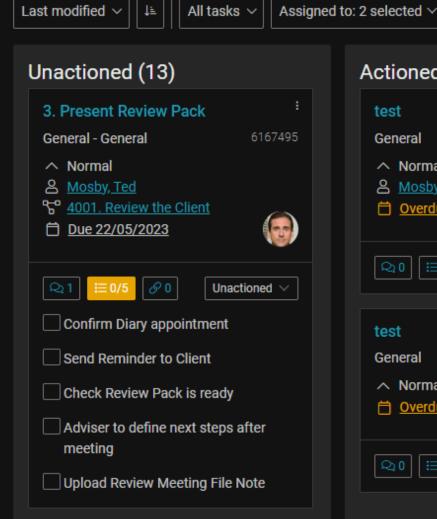

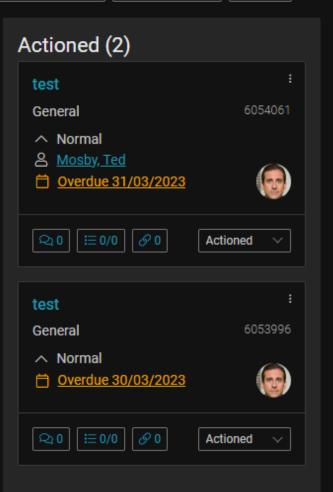

Due date: All V

Type ∨

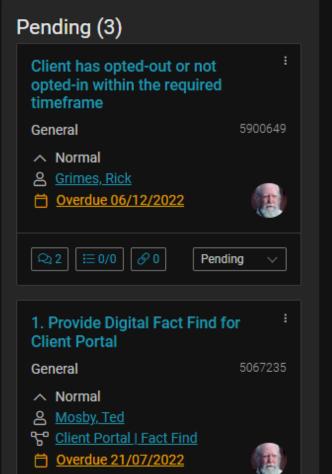

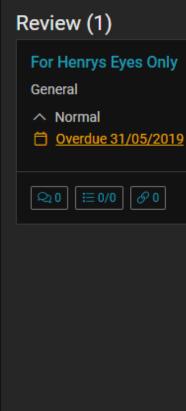

Rev

Adviser to define next steps after

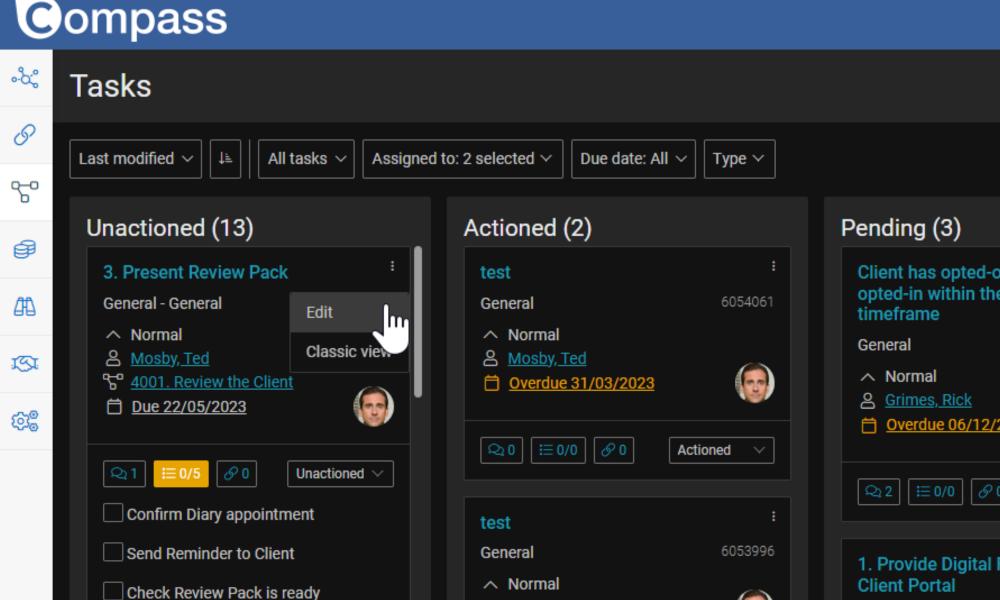

Ö Overdue 30/03/2023

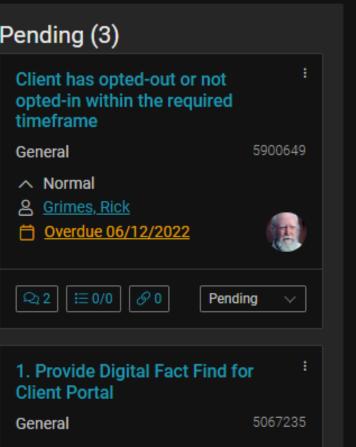

Revie

For H

Genera

^ No

₽30

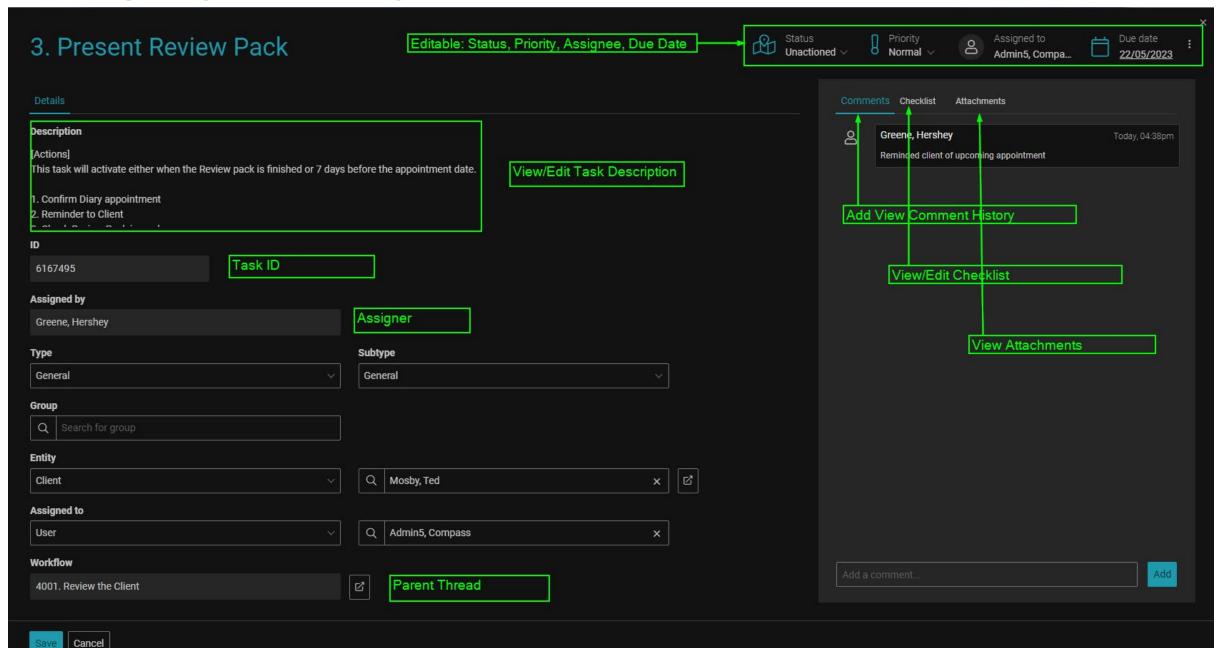

# TASK ACTIVITY CARD

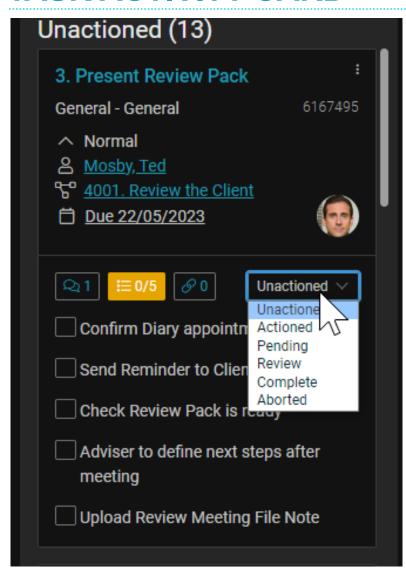

- Task Title
- Task ID
- Type/ Subtype
- Priority
- Client/Entity
- Parent Thread
- Due Date
- Assignee Avatar
- Comment/Checklist/Attachment
- Status

# NEW STANDARDISED WORKFLOW

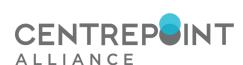

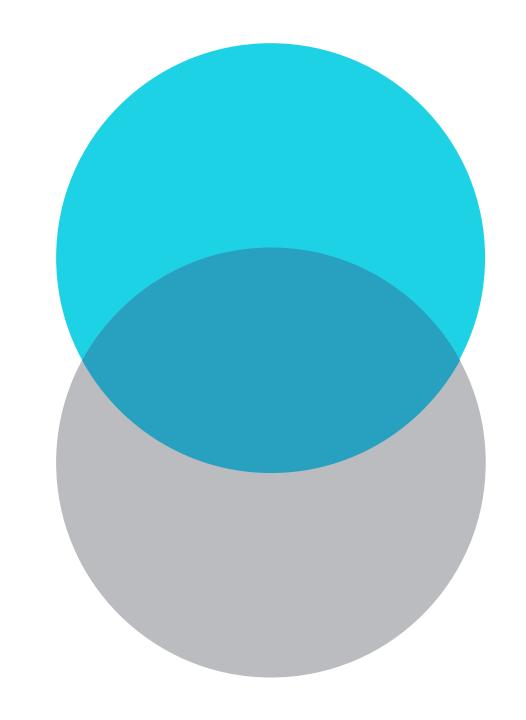

### INTRODUCTION

Historically both Compass and CWT have standardised workflow.

### The Problem:

Standardised workflows that are complex becomes hard for all businesses to adopt.

Custom workflows are expensive and requires a lot of manpower to build and maintain

• Because all businesses are quite different we have decided to try another approach by making simplified threads so that users can "Save As" or use our workflows as a template

 Each template are designed to simplify the number of tasks and reduce the dependency of specific activating conditions.

# **FEATURES**

- 7 New high-level workflows that is publicly available for use
- No consecutive tasks for the same role\*
- Multiple tasks are condensed to utilise the new Checklist function
- Automatic action where applicable:
  - Prompt to email
  - Prompt to upload file note
  - Prompt to open specific pages
  - Change Client fields:
  - Status
  - Anniversary Date
  - Response date

# **1000. CLIENT DISCOVERY**

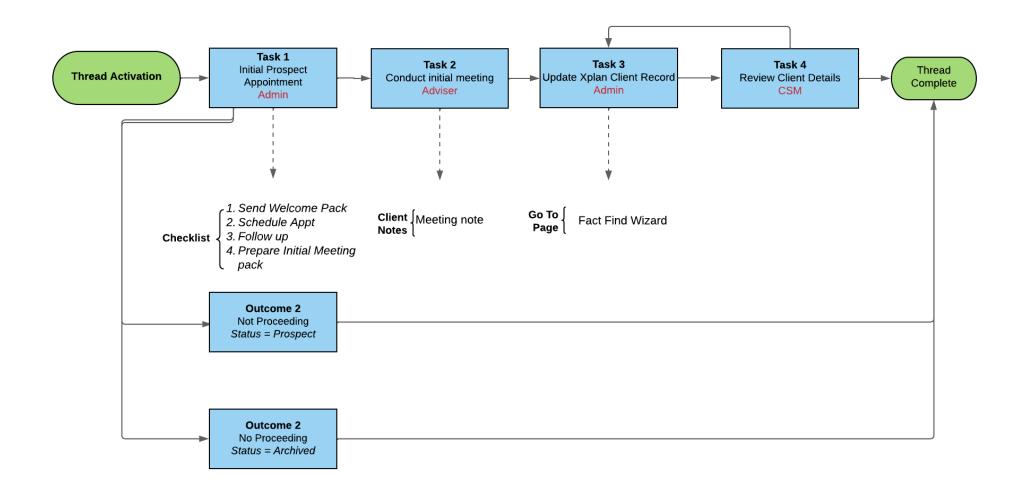

# **2000. ADVICE PREPARATION**

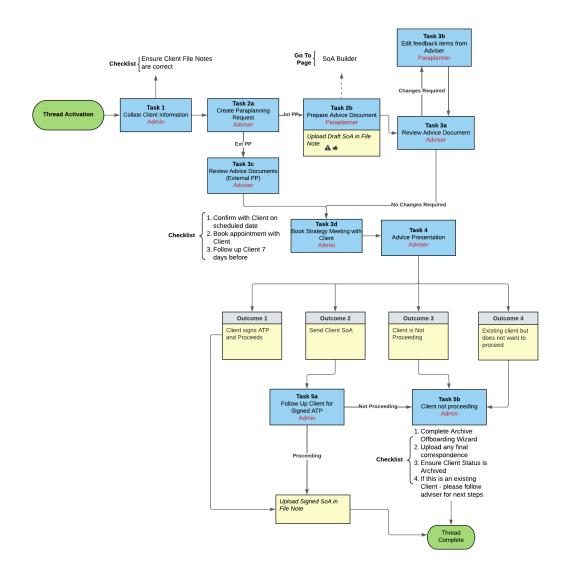

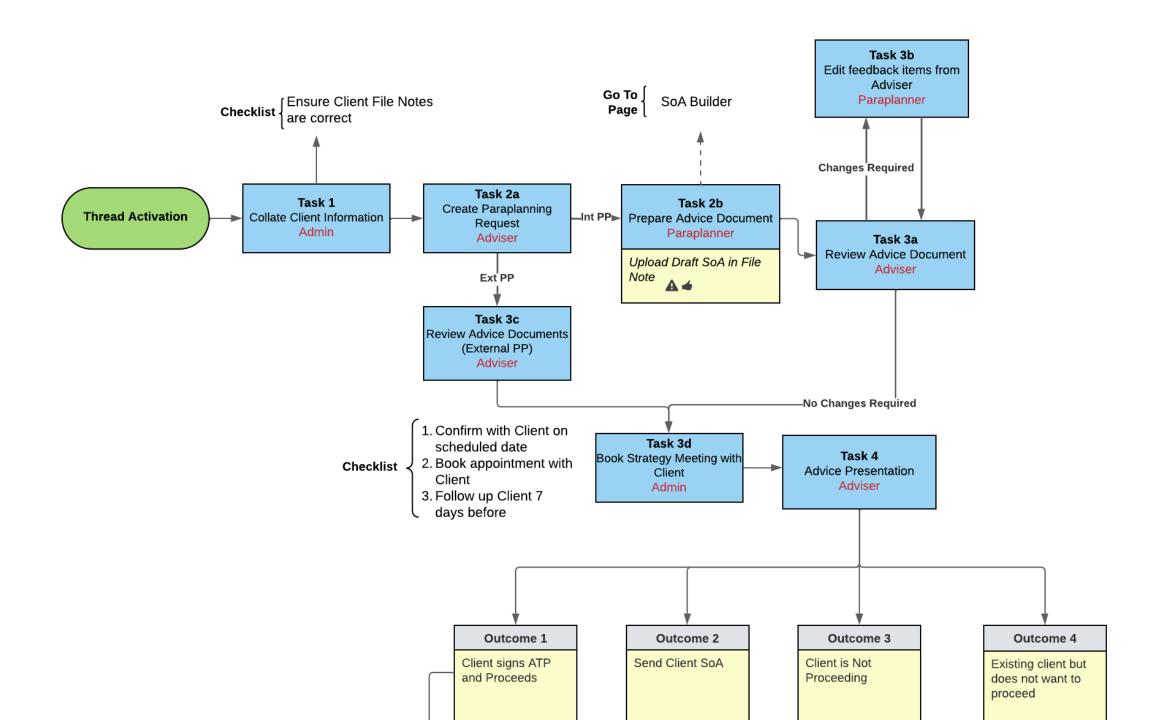

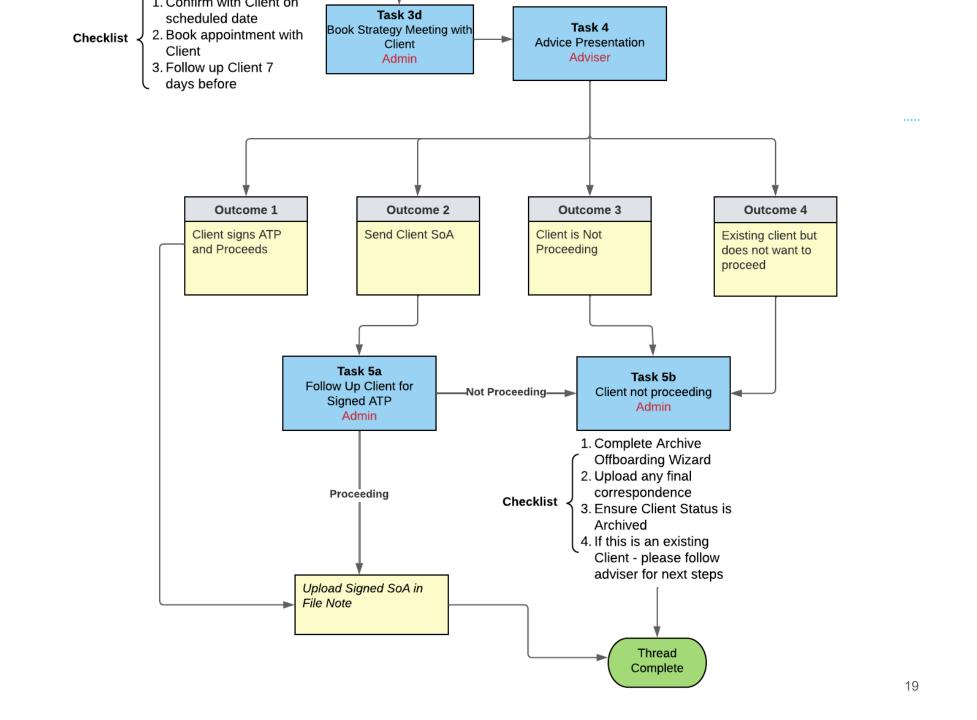

# 3001. INVESTMENT APPLICATION

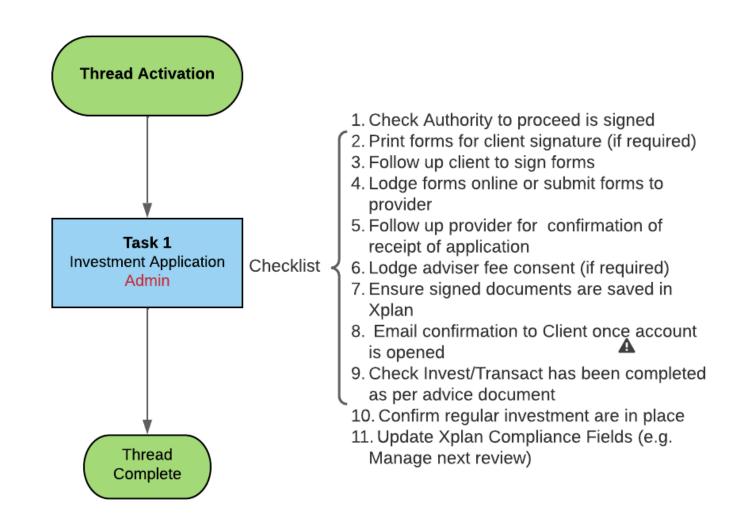

# **3002. SUPER APPLICATION**

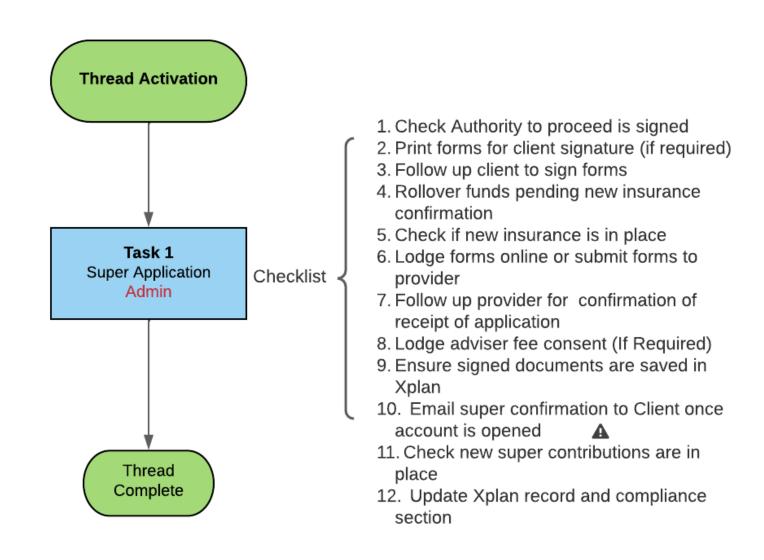

# 3002. INSURANCE APPLICATION

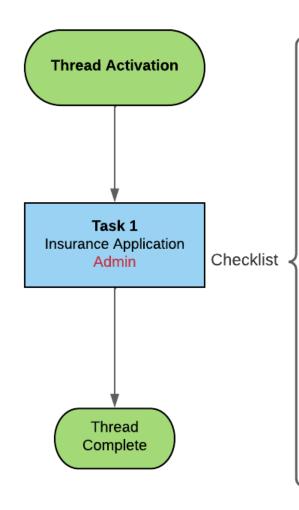

- Check Authority to proceed is signed
- 2. Complete Pre Assessment
- 3. Print forms for client signature
- 4. Follow up client to sign forms
- Complete application online or submit forms to provder
- Client to complete any medicals as per insurers instruction(If Required)
- 7. Follow up client if medicals are completed
- 8. Follow up provider for confirmation of receipt of application and any potential loading and exclusions
- Sign off on loadings and exclusions (If Required)
- 10. Ensure signed documents are saved in Xplan
- 11. Email Insurance confirmation to Client once account is opened
- 12. Cancel/Alter Pre-existing policies once new policies are inforce
- 13. Update Xplan record (e.g. Review management etc.)

# **4001. REVIEW THE CLIENT**

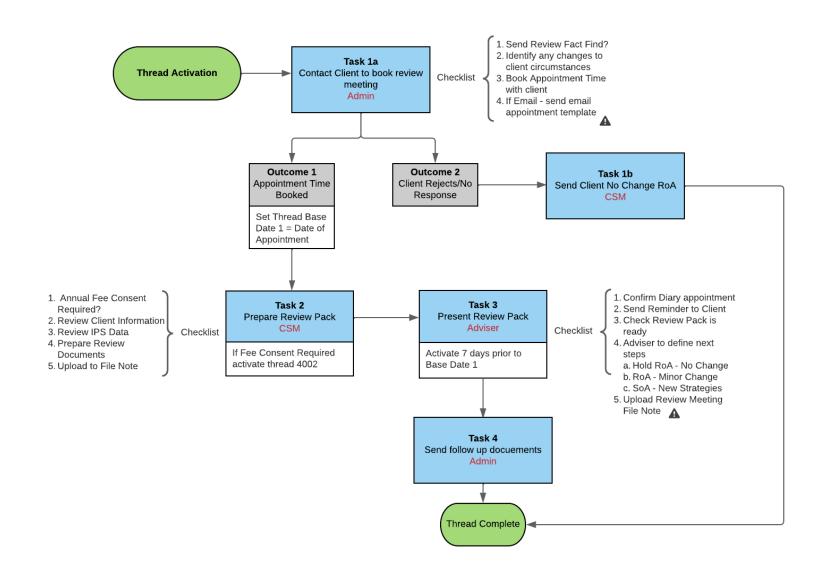

# **4002. ANNUAL FEE CONSENT**

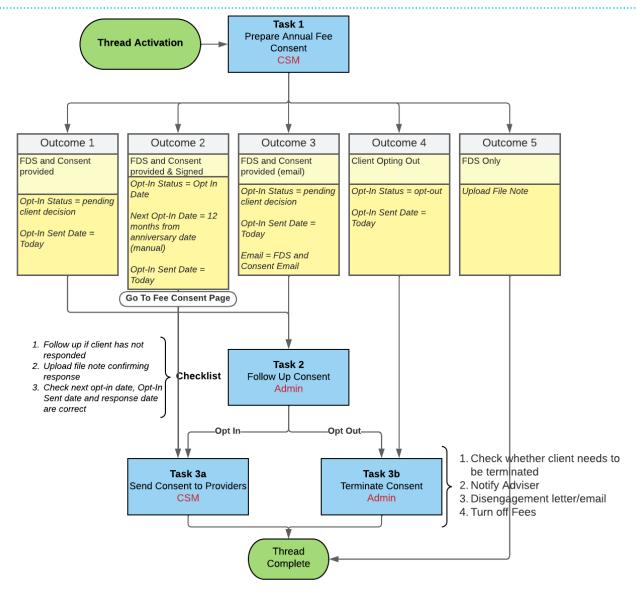

### NOTE:

CWT users will continue to have their automated Fee consent come through via the Alert manager

# **HOW DO I USE THESE WORKFLOWS?**

- 1. Use the workflows as is
- 2. Create a copy of and design your own workflow

If you want to create a copy of your own, you can export and import back in OR load from template.

# **ADDITIONAL RESOURCES**

Designing your own workflow with automation will require some additional skills:

- 1. Coding Email Templates : <a href="https://techsolutions.cpal.com.au/xplan-training-library/faq/practice-management/how-do-i-create-an-email-template/">https://techsolutions.cpal.com.au/xplan-training-library/faq/practice-management/how-do-i-create-an-email-template/</a>
- 2. Create a note template: <a href="https://techsolutions.cpal.com.au/xplan-training-library/faq/practice-management/how-do-i-create-a-file-note-template/">https://techsolutions.cpal.com.au/xplan-training-library/faq/practice-management/how-do-i-create-a-file-note-template/</a>
- 3. Task Template: <a href="https://techsolutions.cpal.com.au/xplan-training-library/faq/practice-management/how-do-i-create-a-task-template/">https://techsolutions.cpal.com.au/xplan-training-library/faq/practice-management/how-do-i-create-a-task-template/</a>
- 4. Using Tasks and Threads: <a href="https://techsolutions.cpal.com.au/xplan-training-library/guides/practice-management/using-tasks-threads/">https://techsolutions.cpal.com.au/xplan-training-library/guides/practice-management/using-tasks-threads/</a>

# **DEMO**

- 1. Where to access the workflow
- 2. How to copy or "save as' the public workflow
- 3. Run through of an existing workflow

# **WHAT'S NEXT?**

1. Client Task Hub – Coming Soon!

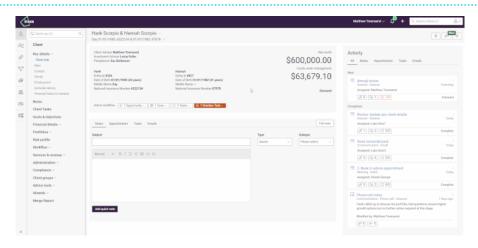

2. Different Overall Task View (e.g. Timeline)

### What we have requested:

- Add to checklist
- Add to attachment
- Bulk edit capabilities
- Drag and drop assignee
- Ability to have an unassigned task
- Search tasks